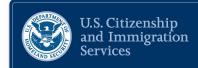

# How to Apply for a USCIS Citizenship and Integration Grant

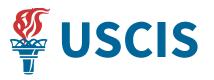

April 10, 2024

### **Administrative Reminders**

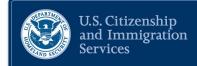

- Today's presentation is not intended for media attribution.
- For media inquiries or on the record statements, please contact the USCIS Office of Public Affairs at <u>media@uscis.dhs.gov</u>.
- For congressional inquiries please contact: <u>usciscongressionalinquiries@uscis.dhs.gov</u>.
- All lines are muted.
- Submit written questions through the "Q&A box" on the right side of your screen.

### Agenda

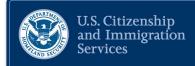

- Welcome
- Overview of the USCIS Citizenship and Integration Grant Program
- How to apply for federal grants
- Eligibility requirements
- Questions and Answers

### Welcome – USCIS Office of Citizenship

- Provides federal leadership, tools, and resources to foster immigrant integration
- Promotes instruction and training on citizenship rights and responsibilities
- Engages and supports organizations in their integration efforts

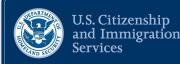

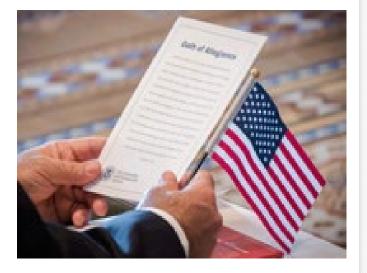

### **Overview of the USCIS Citizenship and Integration Grant Program**

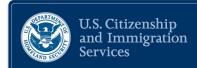

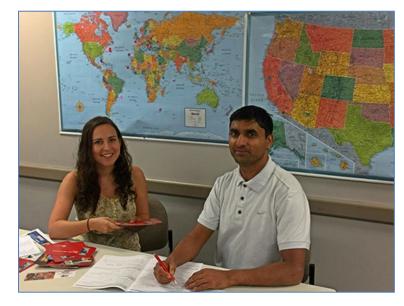

The goal of the Citizenship and Integration Grant Program is to:

- Expand the availability of high-quality citizenship preparation services for immigrants across the nation and
- Provide opportunities for immigrants to gain the knowledge and skills necessary to integrate into the fabric of American society

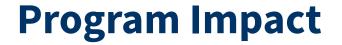

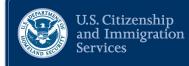

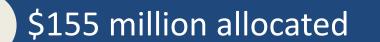

644 competitive grants awarded

41 states + District of Columbia

300,000 + immigrants served

## Who Can Apply?

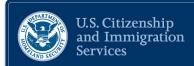

# Historically, a diverse range of organizations have been eligible to apply, including:

- City, township and county governments
- Independent school districts
- Indian/Native American tribally designated organizations and governments
- Public/Indian housing authority

- Nonprofits with 501(c)(3) or
   501(c)(6) IRS status, other than
   institutions of higher education
- Private, public and statecontrolled institutions of higher education
- Special district governments
- State governments

### When Can Organizations Apply?

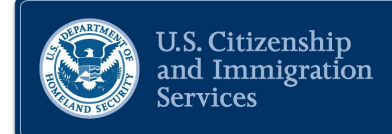

- Organizations may apply for the FY24 Citizenship and Integration Grant Program as soon as the FY 24 Notices of Funding Opportunity are published on <u>www.grants.gov</u>
- Historically, the application period has been open for 45-60 days
- There are steps organizations may take now to begin preparing for the application period

### **Review and Selection Process**

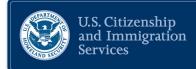

- Applications are due by the deadline on the Notices of Funding Opportunity
- USCIS conducts a technical review of all eligible applications:
  - $\circ~$  USCIS convenes panels of grant reviewers
  - Applications are scored and ranked based on the criteria in the Notices of Funding Opportunity

### **Grants Application Process**

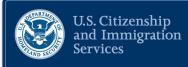

### Sagal Musa

Grants.gov

www.grants.gov

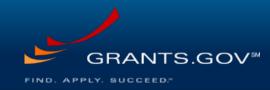

### Grants.gov Guide for Applicants

USCIS Citizenship and Integration Grants Program Webinar

April 10, 2024

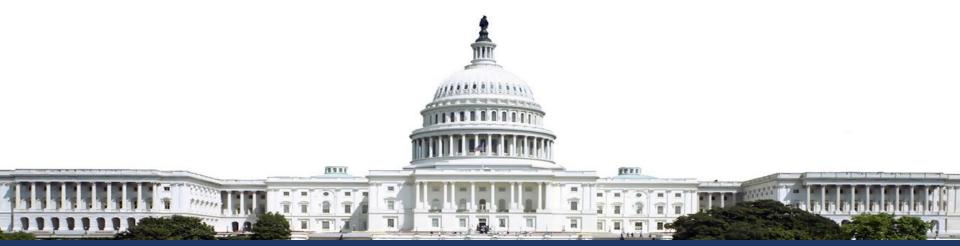

### Agenda

- Introduction to Grants.gov
- Grants.gov Resources for Applicants
  - Online resources
  - Customer assistance
- Basics of Grants.gov
  - Registration
  - Navigation of Grants.gov website
  - Search Grants
  - Applying through Grants.gov
- Summary
- Ways to Connect with Grants.gov

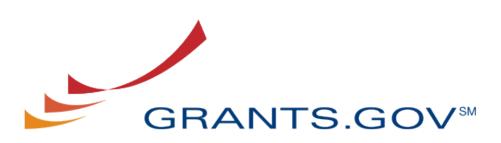

FIND. APPLY. SUCCEED.<sup>34</sup>

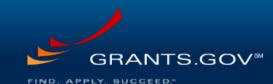

13

### Introduction to Grants.gov

- The Grants.gov program management office was established in 2002 and managed by the Department of Health and Human Services
- Mission statement: Provide a common website for federal agencies to post discretionary funding opportunities and for grantees to find and apply to them
- **Partners:** Grants.gov partners with 34 federal awarding agencies to post their financial assistance opportunities
- Reach: In FY23, Grants.gov published more than 4,000 notices of funding opportunity (NOFOs) worth over \$161 billion of federal financial assistance

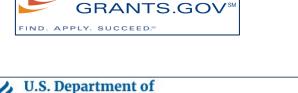

**Health and Human Services** 

Enhancing the health and well-being of all Americans

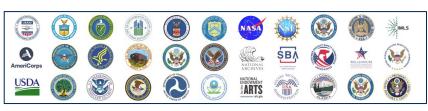

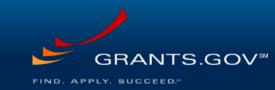

### Grants.gov Resources for Applicants

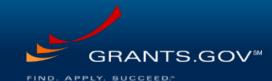

- Online Resources
  - User Guide/Online help: Provides descriptive information/steps for Grants.gov functions
  - Learn Grants: Provides the 101 for federal grants
  - Chatbot: Provides quick answers for frequently asked questions
  - Newsletter: Informs users of the latest with Grants.gov and partners
  - YouTube video playlist: Provides videos with screenshots for various Grants.gov workflows
  - Blog: Provides detailed information on multiple topics
  - Subscription: Subscribes you to opportunities of your interest
- Customer Assistance
  - Grants.gov Contact Center & Self-service knowledge base
  - Grantor point of contact (POC) information

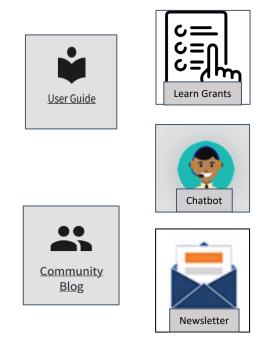

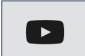

<u>YouTube</u> <u>Videos</u>

Contact Center

### User Guide/Online help

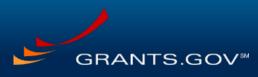

FIND. APPLY. SUCCEED."

- The Grants.gov User Guide/Online Help provides explanations and instructions for both applicants and grantors
- The help articles can be easily accessed by clicking on the Help link at the top or the gicon

**Resources:** 

User guide / Online Help

| Grants.gov Online Help                                 |                                                                                                    |  |  |  |
|--------------------------------------------------------|----------------------------------------------------------------------------------------------------|--|--|--|
| ₩ P Q                                                  |                                                                                                    |  |  |  |
| Get Started Navigation Register                        | Get Started                                                                                            |  |  |  |
| Login And My Account     Search Grants                 | Grants.gov is designed to enable federal grant-r<br>provides explanations and step-by-step instruction |  |  |  |
| <ul> <li>Applicants</li> <li>Grantors</li> </ul>       | Each page of information is referred to as a "hel<br>general information about the grants lifecycle an |  |  |  |
| Connect     Manage Workspaces                          | Navigation in the Online Help                                                                          |  |  |  |
| <ul> <li>Administrators</li> <li>YMLExtract</li> </ul> | <b>Table of Contents</b> : The primary naviga Grantors, and Administrators sections p                  |  |  |  |

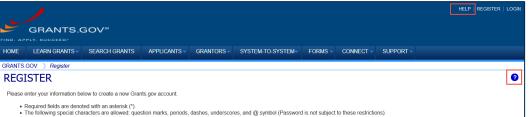

### Learn Grants

- Provides the applicant a gateway to the federal grants world
- Important links:
  - Grants 101: Describes grants lifecycle
  - Grant Eligibility: Describes/defines eligibility
  - Grant Terminology: Provides glossary of grant terms
  - Grant Making Agencies: Lists grant making agencies
    - Has link to Recent Grants on Grants.gov
  - Grant Reporting: Describes reporting process, oversight, and lists reporting forms
  - Grant Fraud: Provides means to fight fraud

#### **Resource:**

<u>Grants.gov Learn Grants Page</u>

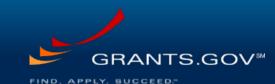

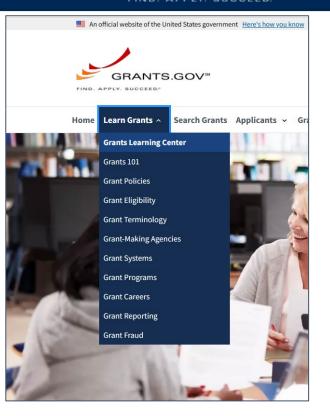

### Chatbot (Grant)

chatbot icon

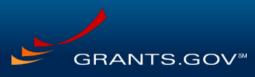

FIND. APPLY. SUCCEED."

| Chatbot:                                                                                 |                                     |
|------------------------------------------------------------------------------------------|-------------------------------------|
| <ul> <li>Grant, the Grants.gov chatbot answers<br/>frequently asked questions</li> </ul> | Additional Help Chat now with Grant |
| <ul> <li>Grant is available on most of the<br/>Grants.gov web pages</li> </ul>           | Frequently Asked Questions          |
| <ul> <li>Provide feedback to improve Grants.gov<br/>ability to assist you</li> </ul>     |                                     |
| <ul> <li>Click on the chatbot icon in the footer to<br/>open</li> </ul>                  |                                     |
| Resources:                                                                               |                                     |
| Chatbot: Click on the                                                                    |                                     |

Г

### YouTube Videos

GRANTS.GOV

- YouTube video playlist:
  - Provides 50+ videos to assist users
  - Videos provide walk throughs of various Grants.gov functions
  - Click on YouTube link in the footer to view

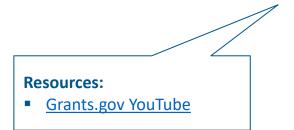

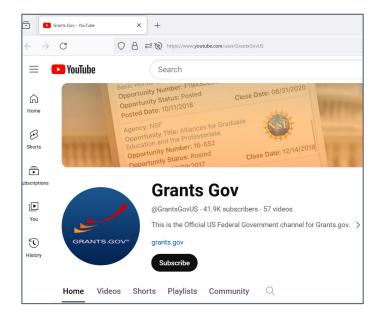

### **Newsletter and Blogs**

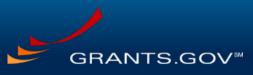

#### FIND. APPLY. SUCCEED."

 $\rightarrow$  C E 80% 52  $\leftarrow$ O A https://www.grants.gov/connect/manage-subscriptions/newsletter-archive **NEWSLETTER ARCHIVE**  Manage Subscriptions CATEGORIES OF POSTS **Grants.gov Newsletter**  Newsletter Archive #LearnGrants (137) Social Media The Grants.gov monthly newsletter highlights recent anne "How To..." Blog Series (9) maintenance. Click here to learn how to subscribe to red). "What Is a Grant?" (28) Latest Newsletter Grant Eligibility (12) » March 2024 Grant Policy (19) Archives Grant Writing Basics (13) To review past newsletters, please see the archive lir Other Resources (10) 2024 Applicants (403) » March 2024 » February 2024 Funding (164) » January 2024 Grantors (66) Grants.gov System (142) News (41) **Resources:** Grants.gov Newsletter Archive Training (59) Mobile App (15) Grants.gov Community Blog

- Highlight latest blogs and provide upcoming changes
- Subscription required for receiving the monthly newsletters
- Published newsletters are available to all on the archive page
- Blogs:
  - Provide in-depth explanation for various topics
  - A total of 299 blogs available under various categories
  - Click on Blog link in the footer to view

### Customer Assistance – Contact Center

GRAN

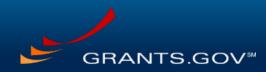

#### FIND. APPLY. SUCCEED."

- Grants.gov Contact Center
  - Provides assistance to all Grants.gov applicants for Grants.gov related questions. Examples
    - How do I register?
    - Why is the Apply button greyed out?
    - How can I share a workspace with my colleague?
  - Self-Service Knowledge Base
  - Lists top 10 user questions and other answers related to Grants.gov functionality
  - Submit service request using this portal

| .ov- | SELF-SERVICE KNOWLEDGE BASE                                                                |                                               |  |  |
|------|--------------------------------------------------------------------------------------------|-----------------------------------------------|--|--|
|      | How do I find grants for personal financial assistance, student loans, or to start a small | Check Ticket Status                           |  |  |
|      | business                                                                                   | Enter Ticket Number                           |  |  |
|      | How do I register under a different UEI using my existing Applicant account                |                                               |  |  |
|      | How do I create an Applicant account for my organization                                   |                                               |  |  |
|      | How do I reset the password for my Grants.gov account                                      | Create a Ticket                               |  |  |
|      | How do I create a Workspace on Grants.gov                                                  |                                               |  |  |
|      | How do I update EBIZ POC information in SAM                                                |                                               |  |  |
|      | What is Grants.gov's password criteria                                                     |                                               |  |  |
|      |                                                                                            | nours a day 7 days a week<br>ederal holidays. |  |  |
|      | GRANTS.GOV                                                                                 |                                               |  |  |
|      | 1-800-51                                                                                   | .8-4726 (U.S.)                                |  |  |
|      | 1-606-545-50                                                                               | 35 (International)                            |  |  |
|      | support                                                                                    | @grants.gov                                   |  |  |

#### **Resources:**

Self-Service Knowledge Base

### Customer Assistance – Grantor Contact

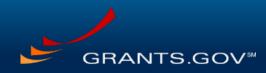

- Grantor Contact Information in NOFO:
  - Notice of funding opportunity (NOFO) provides a point of contact from the grantor agency
  - Grantor POC answers the questions specific to the grant. Examples
    - Am I eligible for this grant?
    - Can you extend my deadline?
  - Grantor POC information can be found under the Additional Information section of the View Grant Opportunity page

| Additional Information          | View Grant Opportunity >> Additional Information >> Grantor Contact Information                                                                                                    |
|---------------------------------|----------------------------------------------------------------------------------------------------|
| Agency Name:                    | Department of Homeland Security - FEMA                                                                                                    |
| Description:                    | The Department of Homeland Security (DHS) Federal Emergency Management Agency<br>administrations of the Assistance to Firefighters Grant (AFG) Programs. The purpose of<br>respect to fire and fire-related hazards. The Grants Programs Directorate administers ti<br>offers grants to support activities in two categories: (1) activities designed to reach hig<br>and fire-related hazards ("Fire Prevention and Safety Activity") and (2) research and de<br>Research and Development Activity"). The program guidance document provides pote<br>of an application for financial assistance for both of these activity areas. |
| Link to Additional Information: | https://www.fema.gov/grants/preparedness/firefighters                                                                                                    |
| Grantor Contact Information:    | If you have difficulty accessing the full announcement electronically, please contact:                                                                                                    |
|                                 | FEMA GO Help Desk<br>Phone: 1-877-585-3242 E-mail: femago@fema.dhs.gov                                                                                                    |
|                                 | femago@fema.dhs.gov                                                                                                    |

### Subscribe to Opportunities

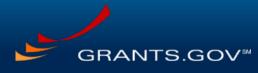

FIND. APPLY. SUCCEED."

- Subscribe to posted or forecasted opportunities
- User must be logged in to subscribe
- Varied subscriptions available –

**Resources:** 

- Grants.gov News
- All new opportunities
- Opportunities of choice

Saved Searches

#### GRANTS.GOV<sup>™</sup> APPLY, SUCCEED Help Register My Account Logout Home Learn Grants - Search Grants Applicants - Grantors - System-To-System - Forms - Connect -Support ~ **VIEW GRANT OPPORTUNITY** DHS-24-TTP-132-00-01 Fiscal Year (FY) 2024 Targeted Violence and Terrorism Prevention Subscribe Apply Department of Homeland Security - FEMA AWS NDG DEV HELP MY ACCOUNT LOGOUT My Account >> Connect >> Subscribe to Opportunities >> Lists all subscribed opportunities S١ **GRANTS.GOV**\* SUPPORT LEARN GRANTS SEARCH GRANTS APPLICANTS -GRANTORS SYSTEM-TO-SYSTEM FORMS GRANTS.GOV ) Connect ) Subscribe To Opportunities MANAGE SUBSCRIPTIONS SOCIAL MEDIA » Subscribe to Grants.gov News » Discussion Forum SUBSCRIBE TO OPPORTUNITIES » Subscribe to All New Opportunities 2 » Subscribe to Opportunities » Subscribe to Saved Searches » Unsubscribe » Newsletter Archive Please manage your Opportunity Subscriptions below (maximum of 100 Opportunities). My Opportunity Subscriptions: Unsubscribe Multiple » Add Opportunity Subscription » Export Data 1-11 of 11 Records 14 <4 **1** >> >1 Close Agency Posted Subscribed Date 💌 Opportunity Number 🗘 Opportunity Title 💠 Manage Subscriptions Action Date 0 Code 🔅 Date 🗘 DHS-24-DHS-04/03/2024 Fiscal Year (FY) 2024 Targeted Violence and Terrorism Prevention 09/30/2024 Unsubscribe TTP-132-00-01 AWSNDGDEV

### **Reminder: Fraud**

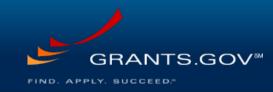

- Federal financial assistance award recipients are a crucial part of safeguarding Federal funds and maintaining a secure cyber environment
- Fraud prevention
  - You Can Help Fight Fraudulent Activity
  - <u>Report Fraud</u>

### Grants.gov Applicants

- Individual applicant: An individual that applies for themselves
  - Does not need to register with The System for Award Management (<u>SAM.gov</u>)
  - Does not need unique entity identifier (UEI)
  - Does not need roles assigned in Grants.gov
- Organization applicant: An individual that works on applications on behalf of an organization
  - Organization needs to fully register with SAM.gov
  - Organization needs UEI
  - Individuals of the organization need appropriate roles assigned in Grants.gov
- Grants.gov does not charge the applicants any fee

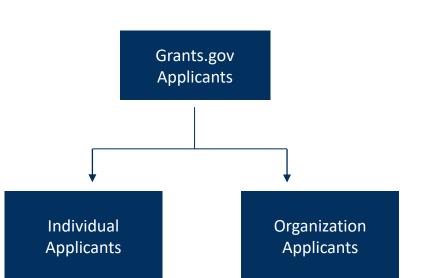

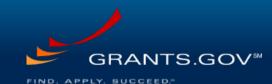

### Pre-requisites for Applying through Grants.gov

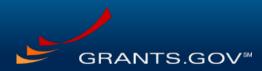

- Registration of applicant organization with SAM.gov
  - Fully register with SAM.gov
  - Designate an E-Business Point of Contact (EBiz POC)
  - Acquire Unique Entity Identifier (UEI) for your organization
  - Start early as this process may take 7-10 business days
- Register with and log into Grants.gov
  - Register with Grants.gov
  - Add a profile (Individual Applicant / Organization Applicant)
  - Link Grants.gov account with that of Login.gov
  - Follow the on-screen prompts for all pages

| 2.0                                                                             | <b>AM</b> ∗GOV®                                                                                                    |                                                                                                    |                                                                                                    |                                                                                      |                                                                                                    |                   | ← Sign In   |       |
|---------------------------------------------------------------------------------|----------------------------------------------------------------------------------------------------|----------------------------------------------------------------------------------------------------|----------------------------------------------------------------------------------------------------|--------------------------------------------------------------------------------------|----------------------------------------------------------------------------------------------------|-------------------|-------------|-------|
| ne                                                                              | Search Data Ban                                                                                                    | k Data Services                                                                                                    | Help                                                                                                    |                                                                                      |                                                                                                    |                   |             |       |
|                                                                                 |                                                                                                    | <b>ith Registra</b><br>getting a Unique Entity ID                                                                                                    |                                                                                                    | the Unio                                                                             | Resources:<br>How to creat<br>Applicant acco                                                                                                    |                   |             |       |
| Re                                                                              |                                                                                                    | cose which option is right<br>ards or you can request a                                                                                                    |                                                                                                    |                                                                                      | organization se<br><u>How to Reg</u>                                                                                                    | ister with        |             |       |
|                                                                                 | /                                                                                                    | 2                                                                                                    | 3                                                                                                    | (                                                                                    | Grants.gov vide                                                                                                    | 20                | HELP   REGI | STER  |
|                                                                                 | GRANTS.C                                                                                                    | 2<br>GOV™<br>SEARCH GRANTS                                                                                                    | APPLICANTS -                                                                                                    | GRANTORS -                                                                           |                                                                                                    | BO                | HELP   REGI | STER  |
| DME                                                                             | LEARN GRANTS                                                                                                    |                                                                                                    | 3<br>APPLICANTS -                                                                                                    | GRANTORS                                                                             |                                                                                                    |                   | HELP   REGI | ISTER |
| OME<br>RANTS.C<br>REGI<br>Please e<br>• R<br>• T<br>• U<br>• P<br>0             | LEARN GRANTS -<br>LEARN GRANTS -<br>GOV ) Register<br>ISTER<br>enter your information to<br>Required fields are den<br>the following special ch<br>username cannot reser<br>Password requirements<br>ne special character (c      | SEARCH GRANTS<br>below to create a new Grr<br>oted with an asterisk (*),<br>aracters are allowed: qu<br>bible UE. 12 character us<br>bible UE. 12 character us                    | ants.gov account.<br>estion marks, period<br>ernames must conta<br>ntain at least eight ci<br>r password must not                | s, dashes, unders<br>in a special chara<br>haracters including<br>contain dictionary | SYSTEM-TO-SYSTEM* FORMS CO<br>cores, and @ symbol (Password is not subject to<br>ter.<br>at least one uppercase letter (A-2), at least or<br>words, names, or your Userme. | NNECT - SUPPORT - |             |       |
| OME<br>RANTS.C<br>REGI<br>Please e<br>• R<br>• T<br>• U<br>• U<br>• O<br>• If   | LEARN GRANTS -<br>LEARN GRANTS -<br>GOV ) Register<br>ISTER<br>enter your information to<br>Required fields are den<br>the following special ch<br>username cannot reser<br>Password requirements<br>ne special character (c      | SEARCH GRANTS<br>below to create a new Grr<br>oted with an asterisk (*).<br>aracters are allowed: qu<br>ble UE: 12 character us<br>Your password must co<br>y. 12 mg 45 % * 0 You | ants.gov account.<br>estion marks, period<br>ernames must conta<br>ntain at least eight ci<br>r password must not                | s, dashes, unders<br>in a special chara<br>haracters including<br>contain dictionary | SYSTEM-TO-SYSTEM* FORMS CO<br>cores, and @ symbol (Password is not subject to<br>ter.<br>at least one uppercase letter (A-2), at least or<br>words, names, or your Userme. | NNECT - SUPPORT - |             |       |
| HOME<br>BRANTS.C<br>REGI<br>Please e<br>• R<br>• T<br>• U<br>• P<br>• o<br>• If | LEARN GRANTS -<br>GOV ) Register<br>ISTER<br>enter your information to<br>Required fields are den<br>The following special ch<br>Semanne cannot reser<br>Password requirements<br>was special character (c<br>Mobile Phone Number | SEARCH GRANTS<br>below to create a new Grr<br>oted with an asterisk (*).<br>aracters are allowed: qu<br>ble UE: 12 character us<br>Your password must co<br>y. 12 mg 45 % * 0 You | anls.gov account.<br>estion marks, period<br>marks, period<br>train at least eight r<br>password must not<br>US number and it ca | s, dashes, unders<br>in a special chara<br>haracters including<br>contain dictionary | SYSTEM-TO-SYSTEM* FORMS CO<br>cores, and @ symbol (Password is not subject to<br>ter.<br>at least one uppercase letter (A-2), at least or<br>words, names, or your Userme. | NNECT - SUPPORT - |             |       |

### Pre-requisites for Applying through Grants.gov, Cont.

GRANTS.GOV\*\*

- Add profile
  - Select individual/organization profile if not added during registration
  - An individual may have multiple profiles
- Assign roles
  - E-Business Point of Contact (EBiz POC)/Expanded Applicant Organization (Expanded AOR) is required to assign roles for individuals working on behalf of an organization

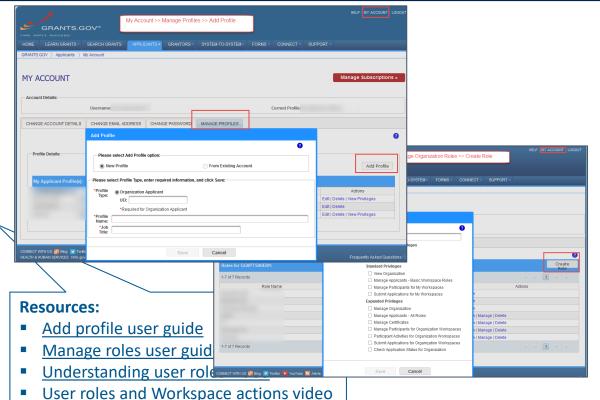

### Navigating Grants.gov Website

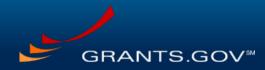

- Explore the various tabs on the site
- Logged in users will see additional options under the tabs
- Search Grants: Search for grant opportunities
- Applicants: Quick access to various links and resources
- Connect: Stay in the loop for the latest from Grants.gov

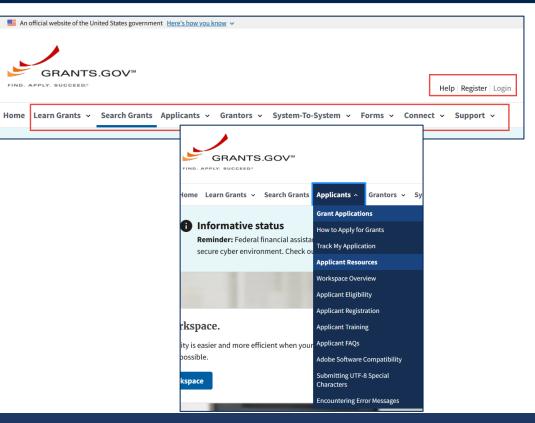

### Search Grants

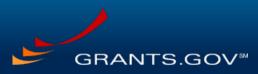

FIND. APPLY. SUCCEED."

- Assists applicants in identifying the appropriate opportunities
- Search results can be filtered by:
  - Basic Search Criteria
  - Opportunity Status
  - Funding Instrument Type
  - Eligibility
  - Category
  - Agency
- Use search tips to find the right opportunity

| 💻 An offic                                                                         | ial website of the United States government Here's how you know 🗸                          |                                                                                                    |
|------------------------------------------------------------------------------------|--------------------------------------------------------------------------------------------|----------------------------------------------------------------------------------------------------|
|                                                                                    | GRANTS.GOV"                                                                                | ELIGIBILITY: -                                                                                                    |
| Home Le<br>GRANTS.GOV > Forms > Forms Repository > R&R Family<br>SEARCH GRANTS     | arn Grants v Search Grants Applicants v Grantors v System-To-Sys                           | <ul> <li>All Eligibilities</li> <li>City or township governments (1,239)</li> <li>County governments (1,272)</li> <li>For profit organizations other than small businesses</li> </ul> |
| 0                                                                                  |                                                                                            | CATEGORY: -                                                                                                    |
| BASIC SEARCH CRITERIA:<br>Keyword(s): Opportunity Number: CFDA: Search             | SORT BY: Posted Date (Descending) CUpdate Sort                                             | <ul> <li>All Categories</li> <li>Affordable Care Act (4)</li> <li>Agriculture (117)</li> <li>Arts (see "Cultural Affairs" in CFDA) (15)</li> </ul>                                    |
| OPPORTUNITY STATUS:                                                                | Opportunity<br>Number Copportunity Title<br>USAID Kenya and East Africa (KEA) Social and I | AGENCY: -                                                                                                    |
| esources:                                                                          | Procurement Contract (49)                                                                  | <ul> <li>All Agencies</li> <li>+ All Agency for International Development<br/>[USAID] (290)</li> </ul>                                                                                |
| <u>Search Tips page</u><br><u>Search Grants page</u><br><u>How to Search for a</u> | Federal Grant video                                                                        | All AmeriCorps [AC] (2) All Denali Commission [DC] (1) + All Department of Agriculture [USDA] (81) + All Department of Commerce [DOC] (39) + All Department of Defense [DOD] (138)    |

### View Grant Opportunity

- Synopsis tab: Provides the essential information about the opportunity, including the Funding Opportunity Number, posted and closing date
- Version History tab: Provides access to all versions of the grant opportunity's forecast and synopsis
- Related Documents tab: Lists documents and links the grant-making agency may have attached to this grant opportunity
- Package tab: Provides links to the grant opportunity package(s)

# General Information S General Information S Second 11 (Second 17) (Second 17) (Se

SYNOPSIS VERSION HISTORY RELATED DOCUMENTS

Fiscal Year 2024 Safeguarding Tomorrow through Ongoing Risk Mitigation Revolving Loan Fund Program

VIEW GRANT OPPORTUNITY

Department of Homeland Security - FEMA

DHS-24-STORM-139-00-01

 Click Apply button to start application process

GRANTS.GOV

Learn Grants ~

Click Subscribe button to subscribe to the opportunity

#### **Resource:**

Search Grants Applicants Y Grantors Y System-To-System Y Forms Y Connect Y Support

 Mystery of Gray Apply Button blog

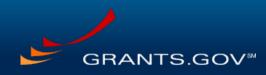

/ersion: Synopsis 3

Dec 19, 2022

Posted Date: Dec 19, 2022

for Applications: Apr 30, 2024

Estimated Total Program Funding: \$ 500,000,000

Archive Date: May 30, 2024

### Grants.gov Application Process

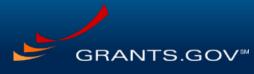

| Pre-requisites                                                                                 | Search Grants                                        | Apply                                                 | Track Application                                                                                                    |  |  |  |
|------------------------------------------------------------------------------------------------|------------------------------------------------------|-------------------------------------------------------|----------------------------------------------------------------------------------------------------|--|--|--|
| Fully register with<br>SAM.gov/acquire UEI<br>Register with<br>Grants.gov<br>Assign roles      | Identify grant<br>opportunities<br>Check eligibility | Complete Workspace<br>Submit Workspace<br>application | Track application<br>using <i>Check Application</i><br><i>Status</i> link or <i>Track My</i><br><i>Application</i> link |  |  |  |
| Resources:         • Registration user guide         • How to Search for a Federal Grant video |                                                      |                                                       |                                                                                                    |  |  |  |

### Workspace

- Workspace is a shared, online environment where members of a grant team may simultaneously access and edit different forms within an application
  - 1 Create a Workspace
  - Fill out mandatory and optional forms per agency instructions
  - Notify Applicant Organization (AOR) of the completion of forms
  - 4 Submit the application
  - Agency acknowledges receipt of the application

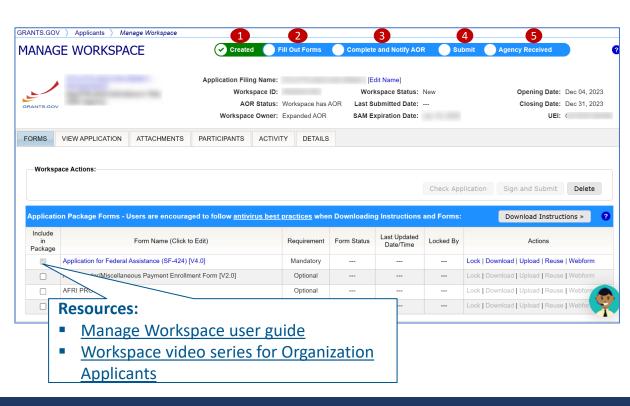

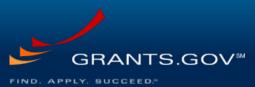

### Workspace Summary

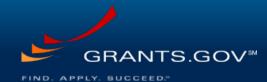

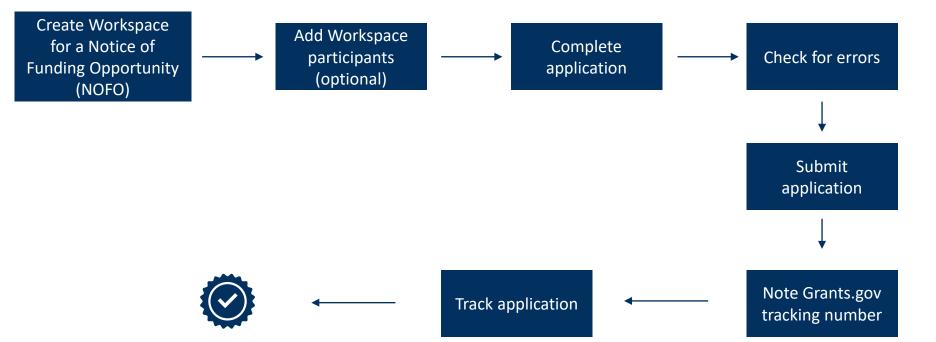

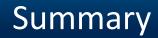

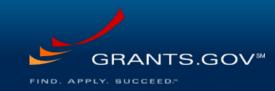

- Visit Grants.gov to find and apply for federal financial assistance
- Utilize User Guide/Help, videos, chatbot, help tips in forms, and contact center to answer your questions related to Grants.gov system
- Reach out to grantor point of contact for grant related questions

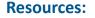

- Grants.gov website
- Grants.gov User Guide
- Grants.gov YouTube
- Grants.gov chatbot
- Grants.gov Blogs
- Grants.gov Newsletters

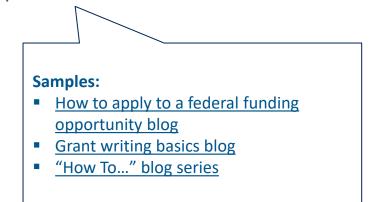

### Connect with Grants.gov

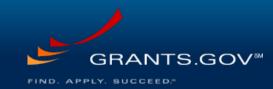

Stay connected with Grants.gov through our mobile app and social media to find out more about what's coming, new training opportunities, and updated resources

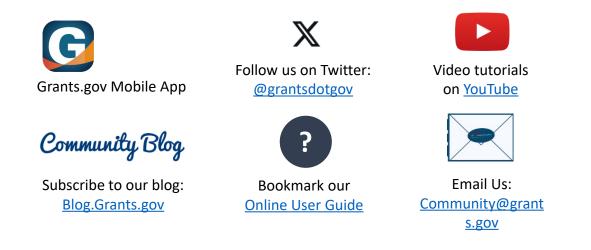

**Eligibility Requirements** 

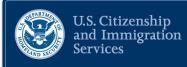

### **Jacqueline Greely**

# Grants and Financial Assistance Division

Department of Homeland Security

www.dhs.gov/dhs-grants

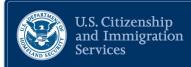

# **QUESTIONS**?

### **Resources**

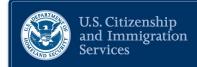

- USCIS Grant Program Office: <u>citizenshipgrantprogram@uscis.dhs.gov</u>
- Grants.gov: <u>support@grants.gov</u> or 1-800-518-4726
- Subscribe or view a list of upcoming local and national engagements: <u>www.uscis.gov/outreach</u>
- Share feedback on today's engagement or contact us: <u>Public.Engagement@uscis.dhs.gov</u>

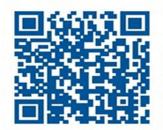

### Disclaimer

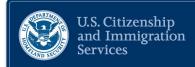

This webinar material is intended solely as informational. It is not intended to, does not, and may not be relied upon to create or confer any right(s) or benefits(s), substantive or procedural, enforceable at law by any individual or other party in benefit applications before DHS, in removal proceedings, in litigation with the United States, or in any other form or manner. This webinar material does not have the force of law, or of a DHS directive.

### **About this Presentation**

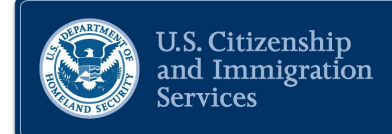

Author: <u>USCIS</u>

Date of last revision: <u>April 11, 2024</u>. This presentation is current only as of the date of last revision.

This presentation contains no sensitive Personally Identifiable Information (PII).

Any references in documents or text, with the exception of case law, relate to fictitious individuals.

### Dissemination

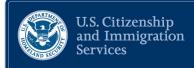

 This presentation may not be reproduced or further disseminated without the express written consent of the USCIS Office of Citizenship (OoC)

 Please contact the OoC for additional information at office.of.citizenship@uscis.dhs.gov